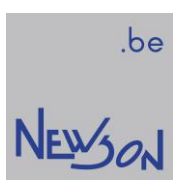

DATA SHEET AppLink-03

NEWSON NV

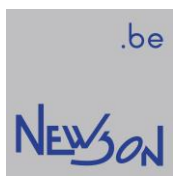

# **Table of Contents**

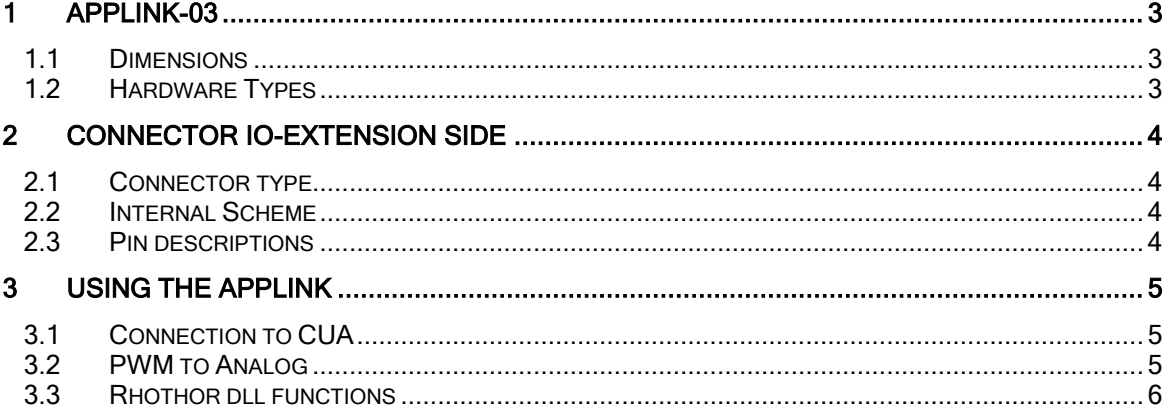

## 1 APPLINK-03

The AppLink-03 hardware is an add-on for the CUA controller and provides an analog output. The Applink03 is basically a PWM-to-Analog-converter that uses the pulse width modulated (PWM) signal generated by the CUA-ETH controller on output IO 5 and converts this signal into an analog output. In order to ease the connection of the CUA-ETH controller several IO's are cross-wired through the AppLink.

### 1.1 DIMENSIONS

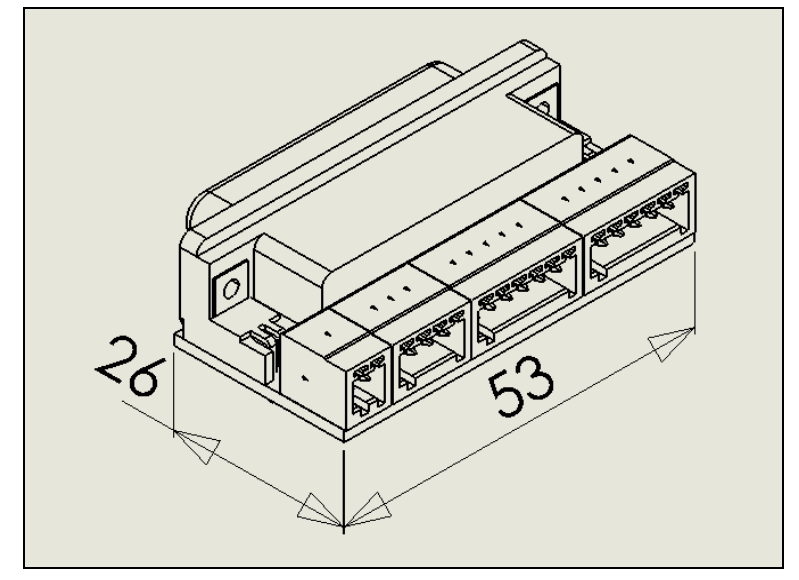

All dimensions are in mm.

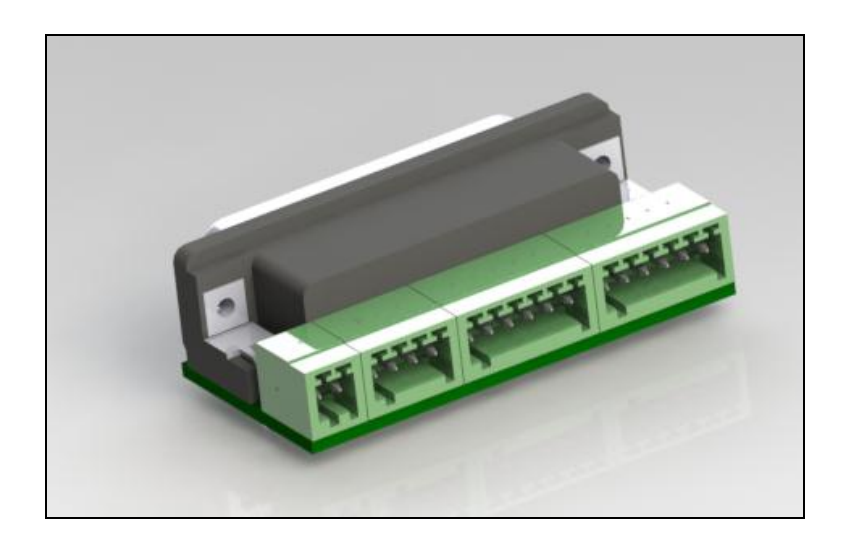

## 1.2 HARDWARE TYPES

AppLink-03 0..5V : Analog output 0V to 5V AppLink-03 0..10V : Analog output 0V to 10V

.be

NEWSON

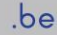

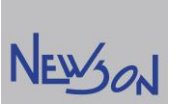

#### 2 CONNECTOR IO-EXTENSION SIDE

## 2.1 CONNECTOR TYPE

Phoenix MC 0,5/2-G-2,5 Phoenix MC 0,5/4-G-2,5 Phoenix MC 0,5/6-G-2,5 Phoenix MC 0,5/6-G-2,5

### 2.2 INTERNAL SCHEME

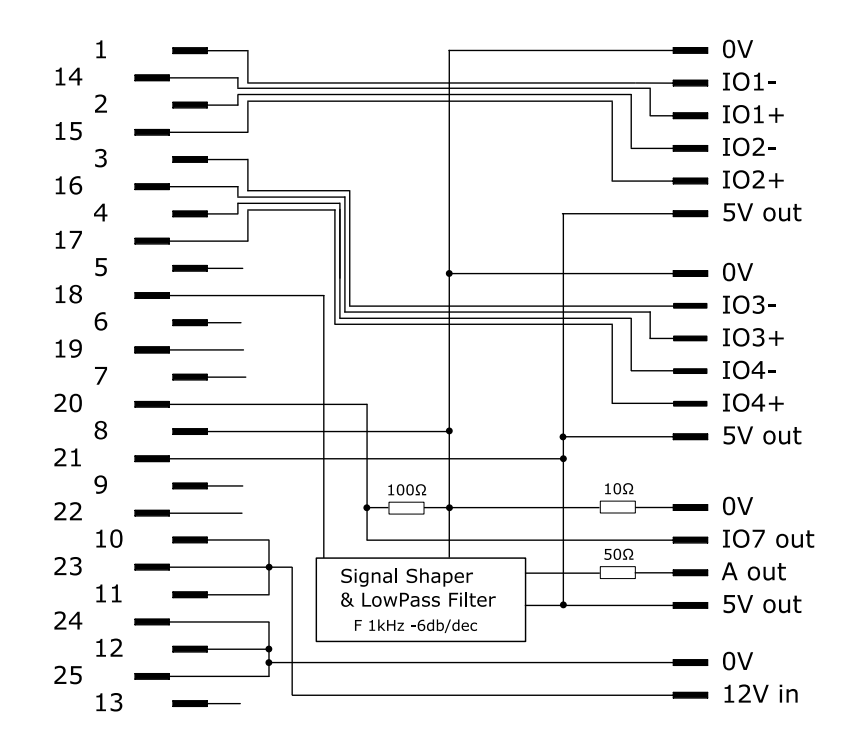

#### 2.3 PIN DESCRIPTIONS

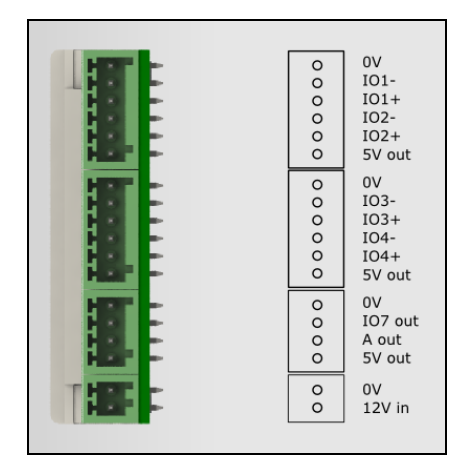

#### IO1-, IO1+, IO2-, IO2+, IO3-, IO3+, IO4-, IO4+: Differential I/O, RS485 compliant A out: Analog output IO7 out: TTL output

## 3 USING THE APPLINK-03

## 3.1 CONNECTION TO CUA

Via sub-D 25p male, connect directly into the sub-D 25p female of the CUA-board.

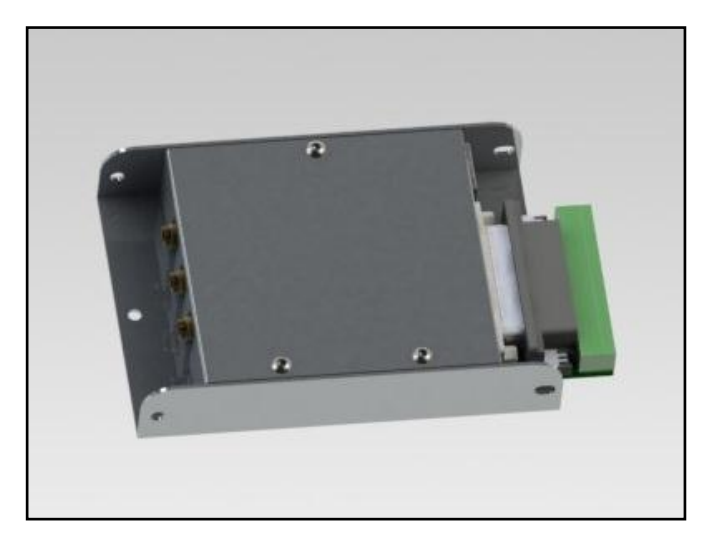

## 3.2 PWM TO ANALOG

In a typical pulse width modulated (PWM) signal the base frequency is fixed but the pulse width is variable. This PWM signal can be generated on IO-outputs 5, 6 and 7 of the CUA-ETH controller. The Applink-03 uses the PWM signal on IO5 to convert this signal into an analog output.

The idea behind generating the analog output from a PWM signal is to analog low-pass filter the PWM output to remove most of the high frequency components. The Applink-03 implements such a filter. Below a typical graph showing the relation between pulsewidth of the PWM signal and the analog output (A out) of an AppLink-03 (0..10V)

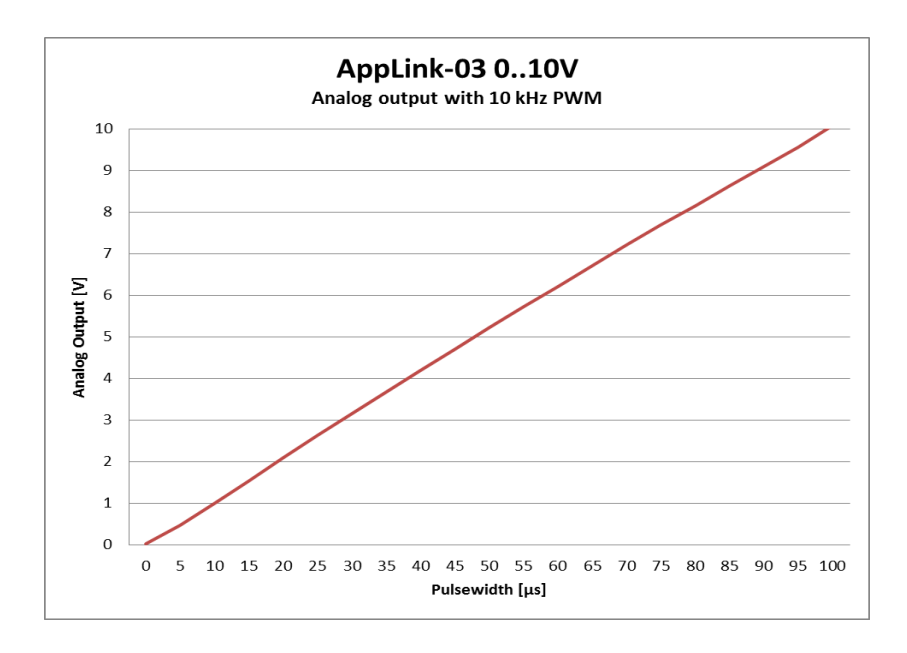

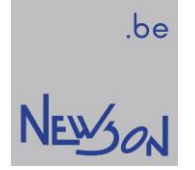

## 3.3 RHOTHOR DLL FUNCTIONS

The rhothor library contains the rtSetOscillator function to control the PWM signal send to the LowPass filter. In order to enable the analog output, IO5 of the CUA controller needs to be configured as OUT\*OSC1. The best results are achieved with a 10kHz PWM signal. The pulsewidth of the PWM can be modified to change the Analog output:

Example scripts:

Enable the PWM output and set the analog output to 50% of the maximum voltage

rtListOpen(1) rtSetIO(16,16) rtSetOscillator(1, 100, 50) rtListClose()

Change the analog output to 40% of the maximum output

rtListOpen(1) rtSetOscillator(1, 100, 40) rtListClose()